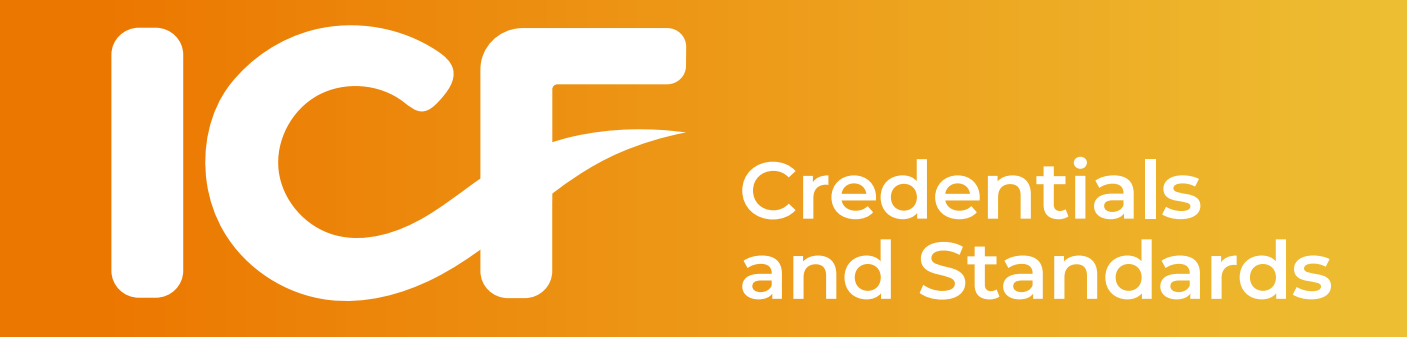

# **ACC Level 1/ Level 2/ ACTP Sample Application**

*Revised October 2022*

# **ACC Level 1/ Level 2/ ACTP Application Dashboard**

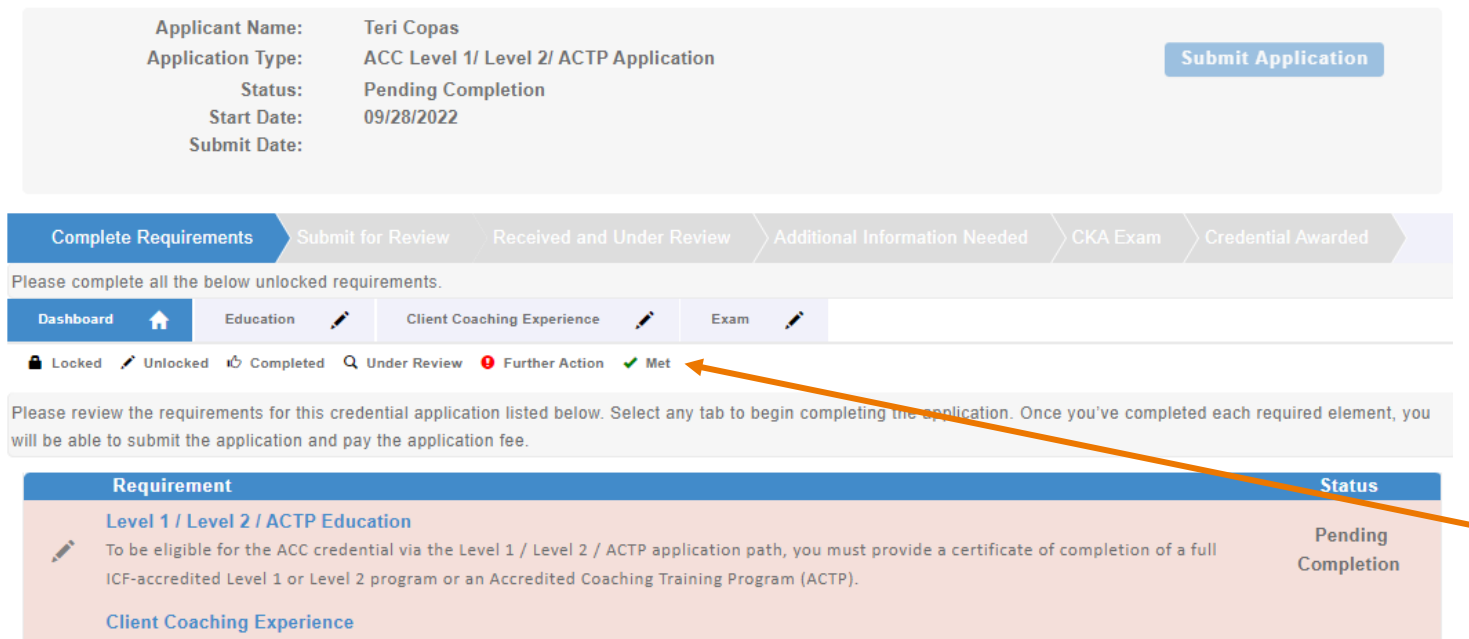

Applicants for the ACC credential must demonstrate a minimum of 100 hours of client coaching experience with at least eight (8) clients following the start of coach-specific training

### Pendina Completion

#### **ACCACTP-CredExam**

The ICF Credentialing Exam is a tool designed to measure coaches' knowledge of and ability to apply the ICF definition of coaching, the updated ICF Core Competencies, and the ICF Code of Ethics against a predetermined standard. Access and directions to complete this requirement will be sent following the review of the application

Pendina Completion The application dashboard provides an overview of all requirements for the credential.

To begin the ACC Level 1/ Level 2/ ACTP application, you will need to click on each requirement tab to enter your information for that section.

You will see symbols on your requirement tabs as you complete each task and again as they have been reviewed by ICF.

Below the requirement tabs, you will find a key for what each symbol means.

You are not required to complete the tabs in any specific order, but you will need to complete all requirements in order to submit your application.

## **Education Tab**

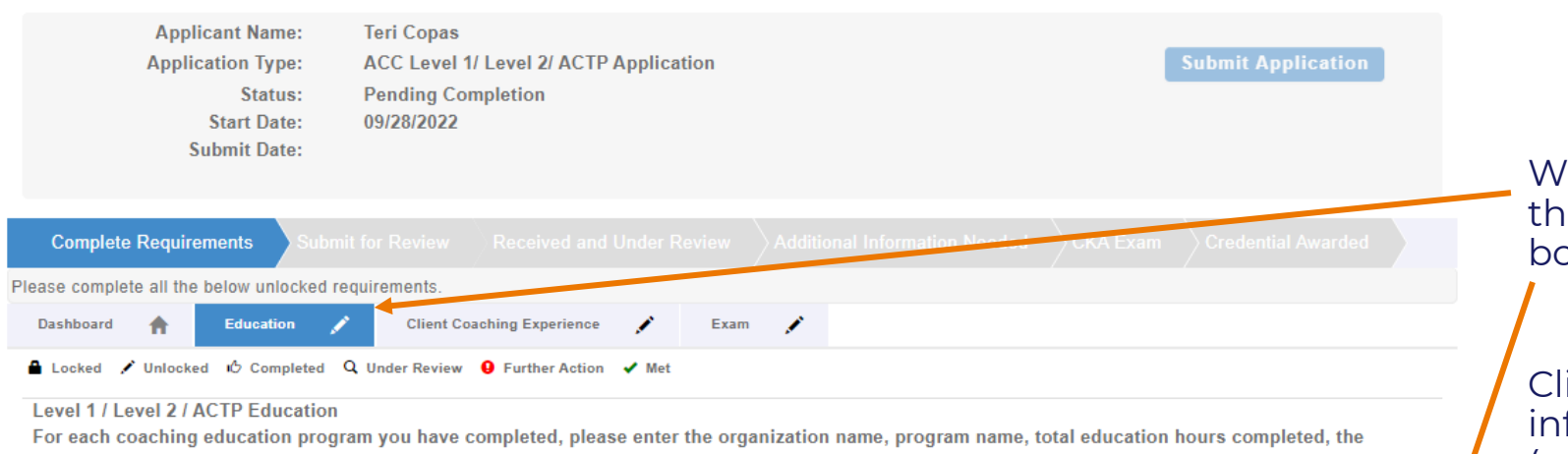

To be eligible for the ACC Credential via the Level 1 / Level 2 / ACTP application path, you must provide a certificate of completion of a full ICF-accredited Level 1 or Level 2 program or an Accredited Coaching Training Program (ACTP). Check for your program's approval at https://coachingfederation.org/credentials-andstandards/find-education.

Once all of your education has been submitted, please click on the "Experience" tab to continue.

program start date and attach your certificate of completion, then click "Save."

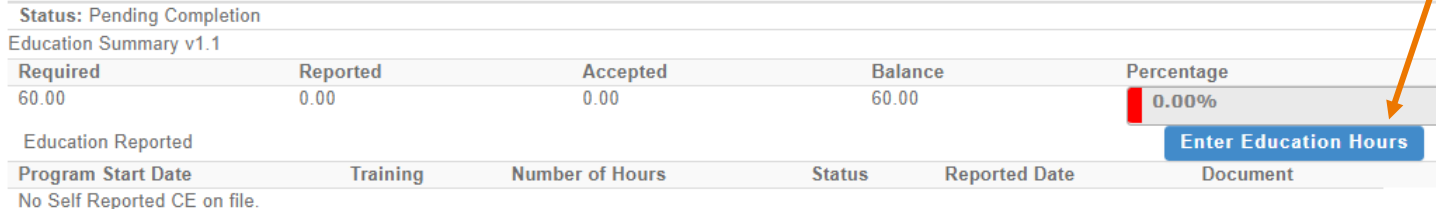

hen you click on the Education tab, you will see ie "Enter Education Hours" button at the bottom of the screen.

ick this button to enter in your education formation and upload your education certificate (see next page).

Please note, as you enter your coach education hours, the percentage of required education hours reported will automatically update.

## **Education Tab**

### Add - ICF Self Report Credit Applicati...

**Activity Information** 

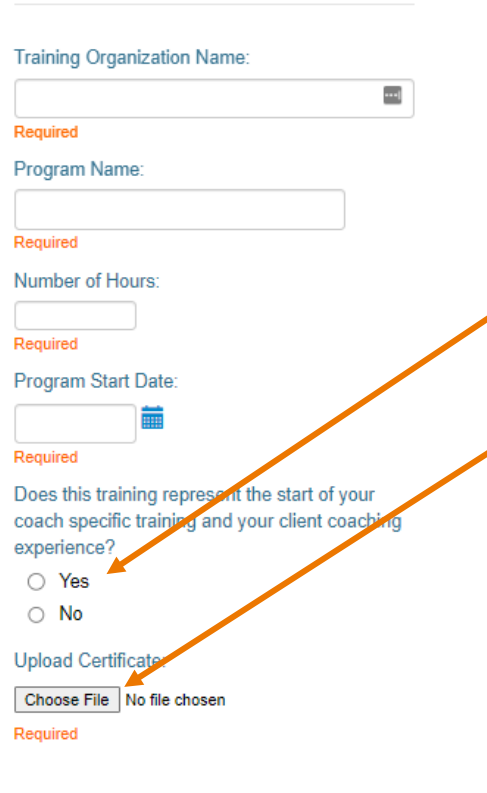

After clicking on the "Enter Education Hours" button, a window will appear for you to provide the details of your coach‐specific education, including the organization name, program name, total hours completed, and program start date.

If this program is the education with which you began to count your coaching experience hours, select yes. If it is not, then select no.\*

You will also upload your program certificate or letter of completion.

*\* For this purpose, ICF defines the start of coach-specific education as any course with at least 30 hours of which at least 24 hours are in ICF Core Competencies instruction. Eligible courses can be ICF-accredited or non–ICF accredited.* 

*Learn more about the start of coach education: <https://coachingfederation.org/experience-requirements>*

## **Education Tab**

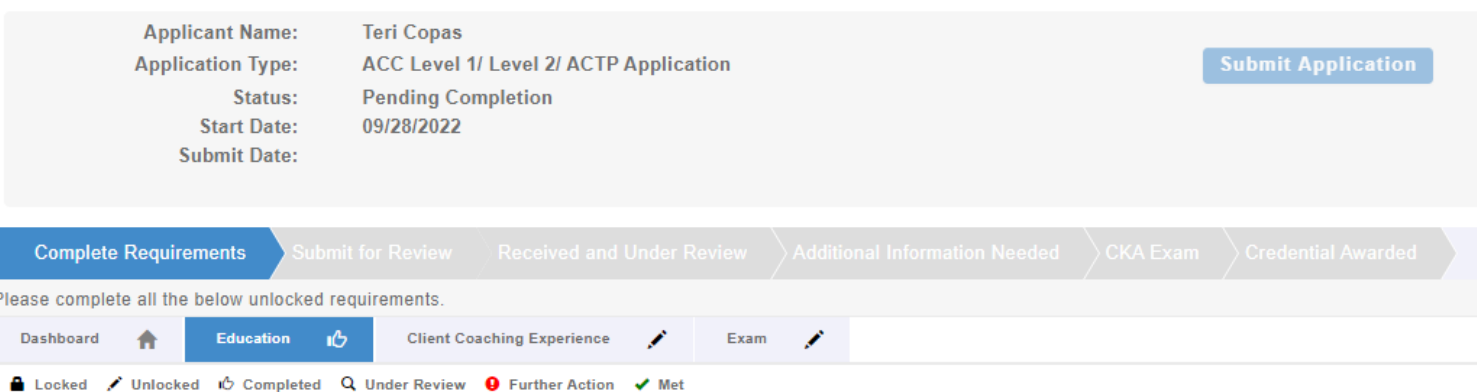

### Level 1 / Level 2 / ACTP Education

For each coaching education program you have completed, please enter the organization name, program name, total education hours completed, the program start date and attach your certificate of completion, then click "Save."

To be eligible for the ACC Credential via the Level 1 / Level 2 / ACTP application path, you must provide a certificate of completion of a full ICF-accredited Level 1 or Level 2 program or an Accredited Coaching Training Program (ACTP). Check for your program's approval at https://coachingfederation.org/credentials-andstandards/find-education.

Once all of your education has been submitted, please click on the "Experience" tab to continue.

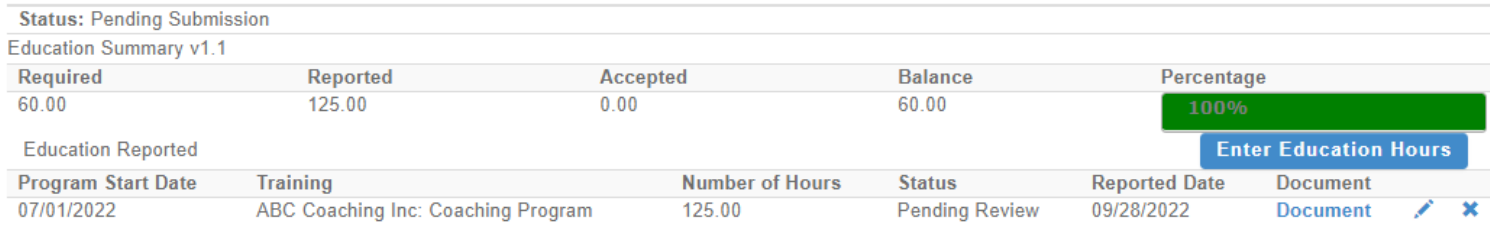

As you enter the education hours, the percentage bar on the main Education tab will automatically be updated.

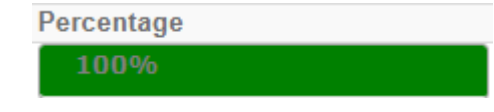

And you will see a "thumbs up" on the Education tab once you have met the required hours.

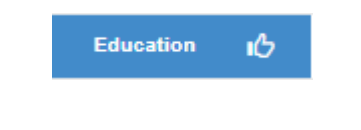

# **Client Coaching Experience Tab**

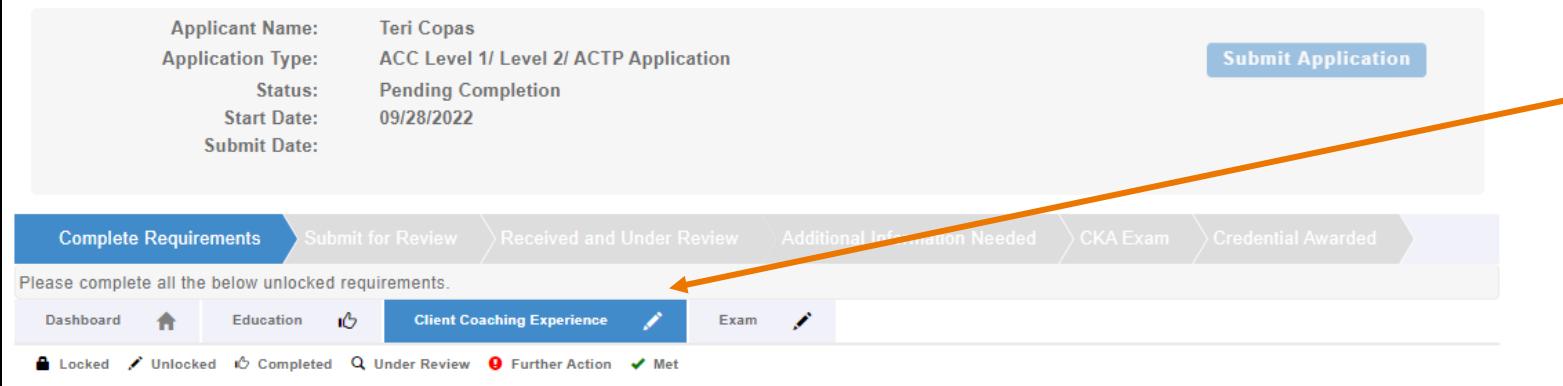

#### **Client Coaching Experience**

Applicants for the ICF ACC credential are required to have a minimum of 100 hours of client coaching experience with at least eight (8) clients following the start of coach training. Of the total 100 hours required, at least 75 hours must be paid coaching experience, and at least 25 hours must occur within the 18 months prior to submitting your application for credential. Please complete the following statement of attestation to affirm your client coaching experience. For more information, please visit https://coachingfederation.org/experience-requirements.

Applicants may be selected at random for audit of their client coaching experience hours. Those who provide inaccurate or fraudulent information in their ICF credential application are subject to denial and/or revocation of the ICF credential and may be prohibited from reapplying for a period of five (5) years.

By checking the box by each statement, you are indicating this is a true statement. At the bottom of the page after the statements, please enter the total number of client coaching experience hours delivered since the start of your coach-specific training as of the application submission date. Please note that the ICF reserves the right to audit your client coaching experience.

Once you have completed this section, please click on the blue "Submit Application" button above to submit your application for ICF to review. **Status: Pending Completion** 

When you click on the Client Coaching Experience tab, you will see a series of statements to which you will attest meeting all ACC coaching experience requirements.

Applicants must demonstrate a minimum of 100 hours of client coaching experience with at least 8 clients following the start of coach‐specific education.

At least 75 of these hours must be paid coaching, and at least 25 hours (paid or unpaid) must have been completed within the 18 months prior to the application submission date.

**Attest to Requirements** 

# **Client Coaching Experience Tab**

#### **Attest to Requirements**

#### **Attest to Requirements**

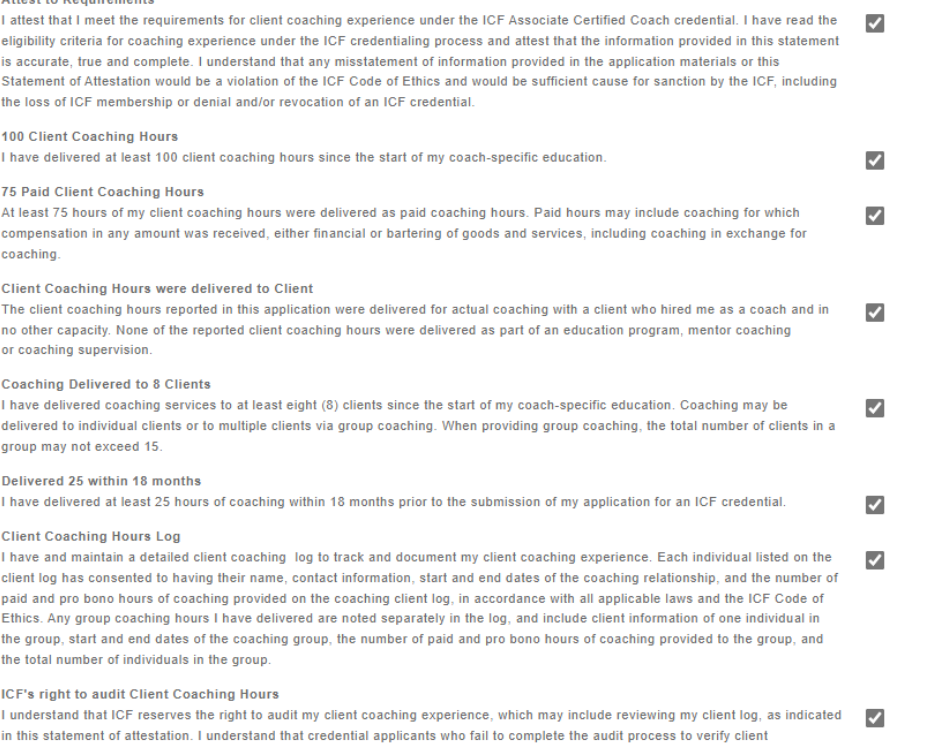

coaching experience or who provide inaccurate or fraudulent information about client coaching experience are subject to the denial and/or revocation of an ICF credential and may be prohibited from reapplying for an ICF credential for a period of five (5) years.

Please enter the total number of Client Coaching Hours you have completed below. By signing your name you are attesting that all information provided on this form is correct.

First Name: Teri

 $\overline{\phantom{a}}$ 

Last Name: Copas

Total Hours: 100

For each experience requirement listed, place a checkmark in the box (by clicking in the box) attesting you meet the requirement.

You will then enter in your name and total hours of client coaching experience at the bottom of the page and hit "Save."

# **Client Coaching Experience Tab**

Education пĞ Dashboard

**Client Coaching Experience** Exam /

4 Locked / Unlocked iÔ Completed Q Under Review ● Further Action ◆ Met

Please review the requirements for this credential application listed below. Select any tab to begin completing the application. Once you've completed each required element, you will be able to submit the application and pay the application fee.

Once your Coaching Experience hours have been saved, you will see a check on the Client Coaching tab.

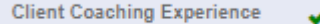

## **Exam Tab**

Dashboard Education **Client Coaching Experience** Exam

**A** Locked / Unlocked io Completed Q Under Review **Q** Further Action *I* Met

**ACCACTP-CredExam** 

All credential applicants must pass the ICF Credentialing Exam, which is designed to measure a candidate's proficiency based on the ICF Core Competencies. NOTE: Candidates will receive an invitation to schedule an exam appointment and complete the ICF Credentialing Exam after the application has been submitted and the review is complete

To complete this tab and submit your application, please click on the "Enter Exam Information" link below. You will be asked to enter your legal name and advise if you will be requesting a reasonable accommodation to access the exam due to a disability or qualifying medical condition.

The name vou enter must EXACTLY MATCH vour name as it appears on vour government-issued identification, which vou will present during the check-in process at your exam appointment. Please note that this will not update your name as listed in your ICF Profile

#### **General Exam Information**

ICF Credentials and Standards has partnered with Pearson VUE to deliver the ICF Credentialing Exam through a proctored testing environment. The exam may be taken in person at one of Pearson VUE's testing centers (Locate a Testing Center near you), or remotely through Pearson OnVUE, a live, remote-proctored testing service that allows candidates to test from their home or office while being monitored by an online proctor. Learn More About ICF Credentialing Exam Options and **Procedures** 

The ICF Credentialing Exam is available in English with language aids in Spanish and Turkish. Language aids in Arabic, Chinese (Simplified), French, Italian Japanese. Russian and Swedish will be available in the near future.

If the ICF Credentialing Exam is not offered in a candidate's primary language, the candidate is located in contribution speaking country and the candidate completes the English form of the ICF Credentialing Exam, a candidate will receive an automation time extension of 60 minutes to complete the exam. If the Exam is not offered in your language, Language Assistance is available

#### **Accommodation Requests**

Individuals with a documented disability, handicap, or other condition that impairs their ability to take the exam may request a reasonable accommodation, as required by the Americans with Disabilities Act (ADA). Candidates who require arrangements to take the exam must submit the ICF Exam Accommodations Request Form along with the required supporting documentation verifying the candidate's disability or qualifying medical condition

Candidates may also be approved for exam accommodation for documented, qualifying medical conditions that may be temporary, such as pregnancy, injury, or impairment following surgery

Approved accommodations for candidates with disabilities or qualifying medical conditions are provided at no cost to the candidate. Learn More About Exam Accommodations. If an accommodation is requested, you will receive an email from ICF with more information and a link to the page to upload your accommoda  $document(s)$ 

The Exam tab will provide a brief synopsis of the Credentialing Exam procedures.

You will be sent information on taking the Exam once the review of your application has been completed and all is in order.

You may find information on requesting an accommodation here.

Click on the Enter Exam Information tab at the bottom of the screen.

**Enter Exam Information** 

## **Exam Tab**

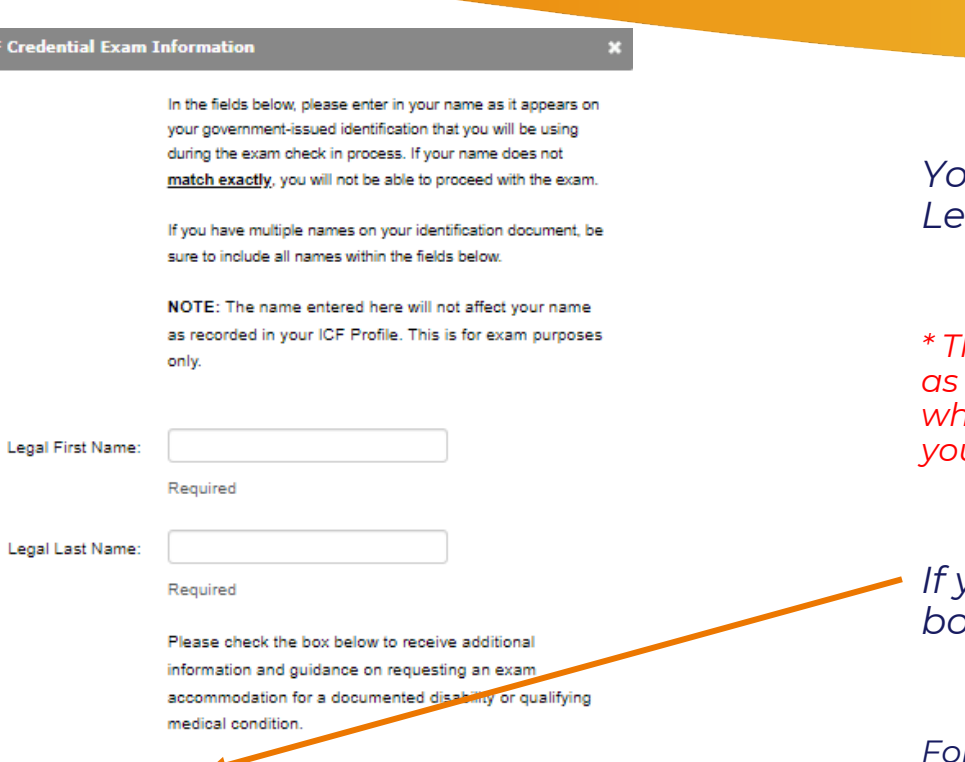

Yes, please send me exam accommodation information and directions.

 $\Box$ 

Add - ICF O

### *You will then enter your Legal First Name and Legal Last Name.*

*\* The name you enter must EXACTLY MATCH your name as it appears on your government-issued identification, which you will present during the check-in process at your exam appointment.* 

*If you need an exam accommodation, select the box here.* 

*For more information on Exam Accommodations, please visit: [https://coachingfederation.org/credentials-and](https://coachingfederation.org/credentials-and-standards/exam-accommodations)[standards/exam-accommodations](https://coachingfederation.org/credentials-and-standards/exam-accommodations)*

## **Exam Tab**

**Dashboard** Education **Client Coaching Experience** Exam  $n^4$ **i**<sup>6</sup>  $\overline{ }$ 

▲ Locked / Unlocked io Completed Q Under Review ● Further Action ◆ Met

Please review the requirements for this credential application listed below. Select any tab to begin completing the application. Once you've completed each required element, you will be able to submit the application and pay the application fee.

*Once you enter your legal first and last name, you will see a thumbs up on the Exam tab.* 

> Exam ıĜ

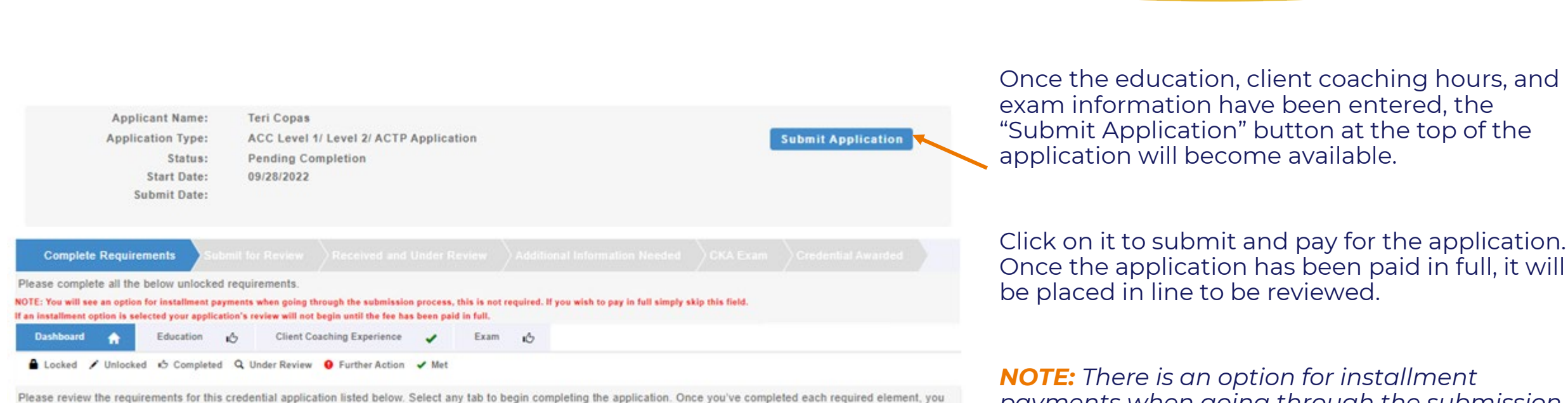

will be able to submit the application and pay the application fee

*payments when going through the submission process – this is not required. To pay in full, simply skip this field.* 

*If an installment option is selected the application's review will not begin until the fee has been paid in full.*

### **ICF Application Submission**

**Terms and Conditions** 

I understand that the application fee is non-refundable once submitted. In the event of a medical emergency, we will consider a refund minus a \$50 administrative fee.

To my knowledge I have no pending Ethical Conduct Review (ECR) complaints against my persons, further I am not currently under or subject to investigation, sanctions or remedial action by ICF for a violation of the ICF Code of Ethics. I have read, acknowledge and agree to abide by the ICF Code of Ethics.

As the applicant, it is my responsibility to communicate and validate my qualifications to clearly show that I meet or exceed each of the requirements appropriate for the Credential for which I am applying.

I give permission for ICF to verify my experience and documentation. I understand that ICF will keep all information confidential.

I release any individual from any previous bond of confidentiality, whether explicit or implied, for the purpose of validating my qualifications for an ICF awarded Credential.

I acknowledge that ICF Credential designations are valid for a 3-year period, at which time it is renewable provided I meet the renewal requirements.

I authorize the ICF to share my name and contact information with a third-party test provider for purposes of administering the Coach Knowledge Assessment.

If awarded an ICF credential, I authorize the ICF to chare my name, current city and country, and credential status to the public for verification purposes.

O I Agree

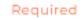

To complete the submission process, you will need to agree to the terms and conditions by clicking the "I Agree" button at the bottom of the page.

And then click "Next" to proceed to the next page.

**Cancel** 

**ICF Application Submission** 

Code Of Ethics

### Code of Ethics

### I have read and agree to adhere to the Code of Ethics and the Ethical Conduct Review Process

- □ As an ICF Professional, in accordance with the Standards of the ICF Code of Ethics, I acknowledge and agree to fulfill my ethical and legal obligations to my coaching Client(s), Sponsor(s), colleagues and to the public at large.
- □ If I breach any part of the ICF Code of Ethics, I agree that the ICF in its sole discretion may hold me accountable for so doing.
- □ I further agree that my accountability to the ICF for any breach may include sanctions, such as mandatory additional coach training or other education or loss of my ICF Membership and/or my ICF Credentials.

### **ICF CODE OF ETHICS**

The ICF Code of Ethics is composed of five Main Parts:

1. INTRODUCTION

**2. KEY DEFINITIONS** 

- 3. ICF CORE VALUES AND ETHICAL PRINCIPLES
- **4. ETHICAL STANDARDS**

5. PLEDGE

1. INTRODUCTION

In addition, you will need to read and agree to the Code of Ethics and the Ethical Conduct Review Process.

### Once you have marked your agreement, click "Next."

**Cancel** 

**Next** 

## **ICF Application Submission**

Release of Information for Research & Training

Please indicate below your permission for ICF to use the data provided in this application anonymously for research and training purposes. Pursuant to the ICF Privacy Policy, ICF will not sell, trade or transfer an individual's personal information to any third party or entity.

Yes, I grant ICF permission to use the data contained in this application anonymously for research and training purposes. I understand that ICF will not sell, trade or transfer this information to any third party or entity.

No, I do not grant ICF permission to use the data contained in this application anonymously for research and  $\Box$ training purposes.

As part of the submission process, consent will be requested to allow the data provided in your application to be used anonymously for ICF research and training purposes.

Please respond by clicking either the "Yes, I grant permission" or "No I do not grant permission" button.

*This is completely voluntary.* Your response to this question will not affect your candidacy for an ICF credential.

Once you have made your selection, click "Next" to be taken to the payment pages.

Cancel

 $\Box$ 

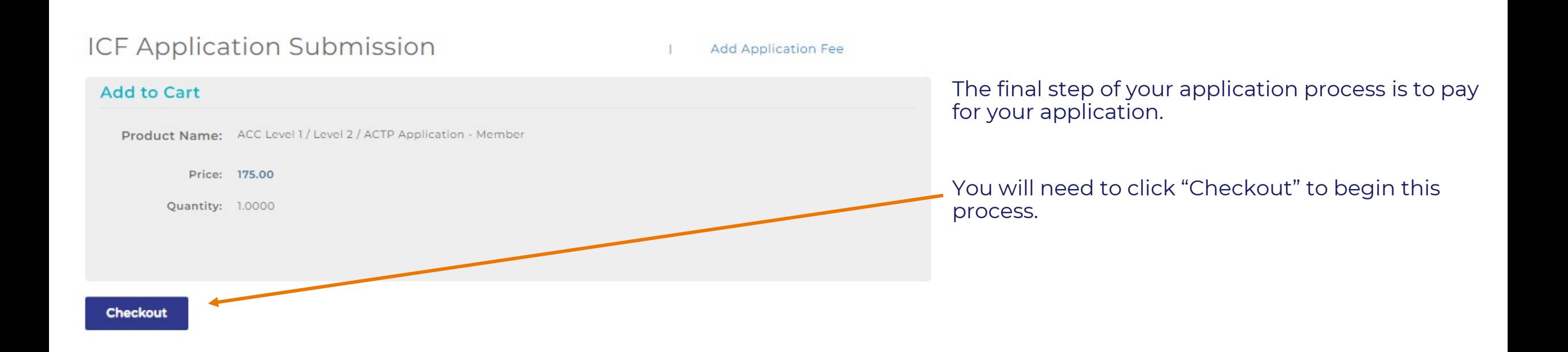

If you have any problems submitting your payment, please contact us at [support@coachingfederation.org](mailto:support@coachingfederation.org)

## **How to Create Your Application**

When you are ready to apply for your credential, you will need to click on "Credentials & Standards" in the menu bar and then on the "Apply Now" button on the resulting gray navigation bar.

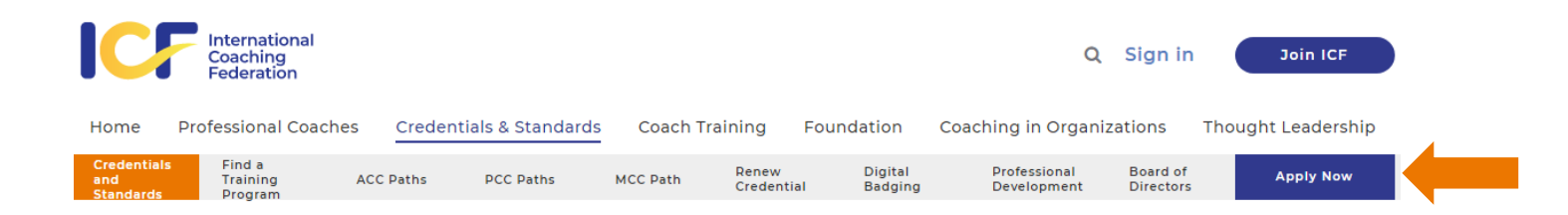

You will need to complete the short credentialing survey to get you to the right level and application type.

### **Credential Path Survey**

Thank you for your interest in applying for an ICF Credential. To assist you in your application process, ICF Credentials and Standards has created resources to first identify your coaching education type and then the application path you are eligible to use to apply for an ICF Credential.

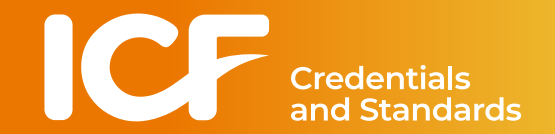

Here is the direct link to the survey: <https://coachingfederation.org/credential-path-survey>

## **How to Find Your Application**

Once your application has been created it will be attached to your ICF record. To access it again, sign into the website (or click on your name, if already signed in).

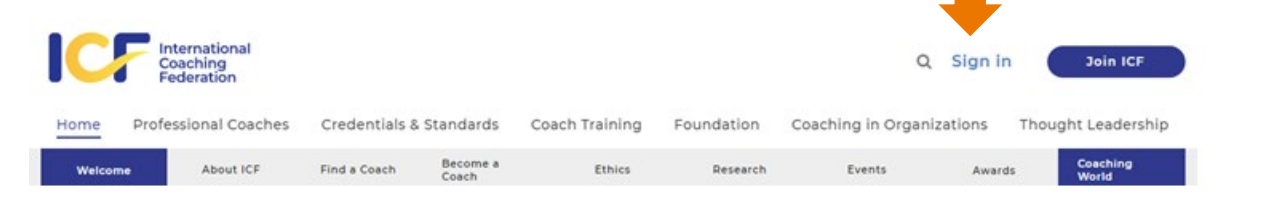

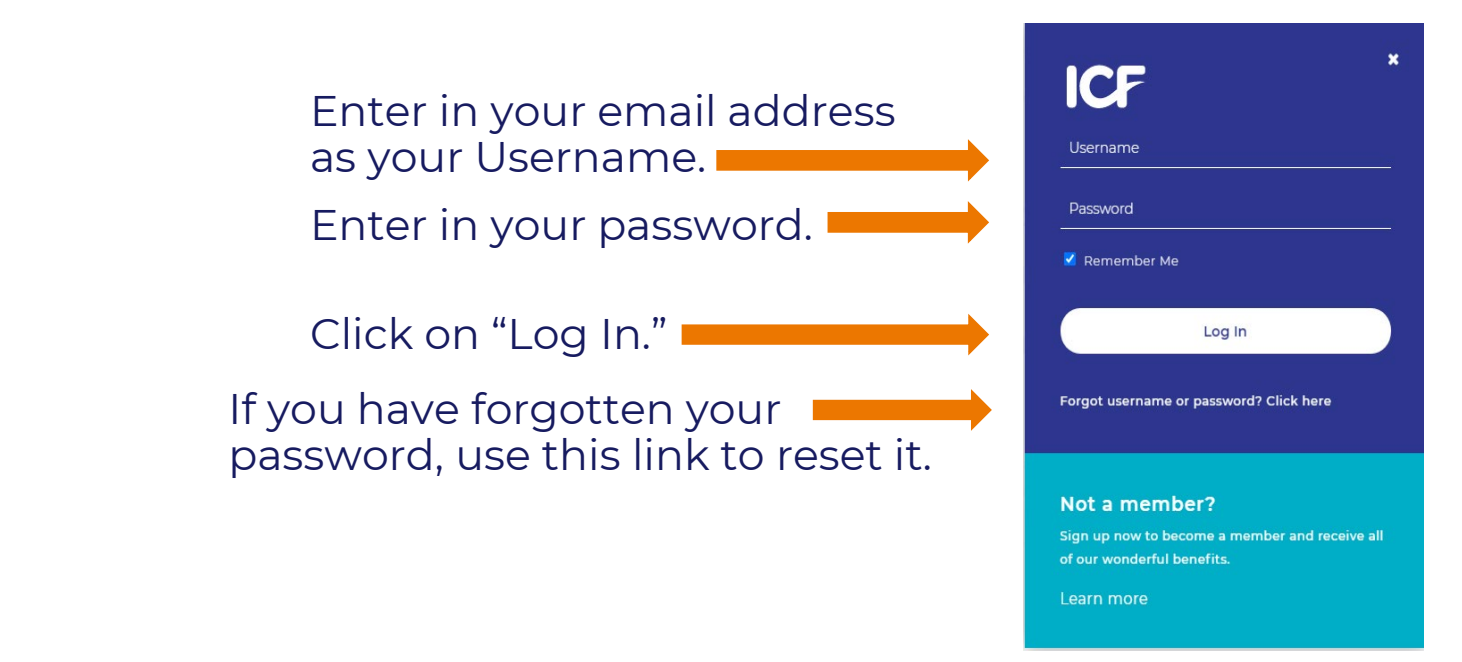

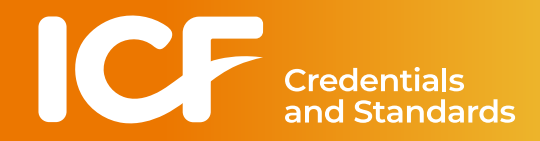

## **How to Find Your Application**

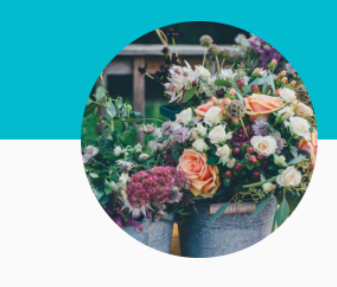

### **Teri Copas**

Individual Member ID #009651440I 2365 Harrodsburg Road Lexington, KY 40504 teri.copas@coachingfederation.org

**Access Profile** 

### Magda's Top 5 for February

**Member News** 

In this month's Top 5 video, ICF CEO Magdalena Nowicka Mook, shares exciting

Click on "Access Profile" to access your profile page.

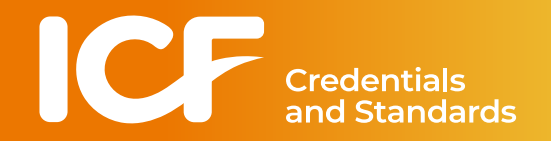

Professional Charter for Coaching Accepted by European Union 02.08.2023

The Professional Charter for Coaching, Mentoring, and Supervision of Coaches, Mentors, and Supervisors has been accepted by the European Union (EU), and it is now listed on the EU's co-regulation and self-regulation databases. This charter is the result of collaboration with other coaching associations to reflect a common understanding of professional coaching to regulators. It helps ...read more.

## **How to Find Your Application**

≮ Go Back

### **My Profile**

#### Association: ICF / Membership Type: Staff / Expires: 3/31/2023

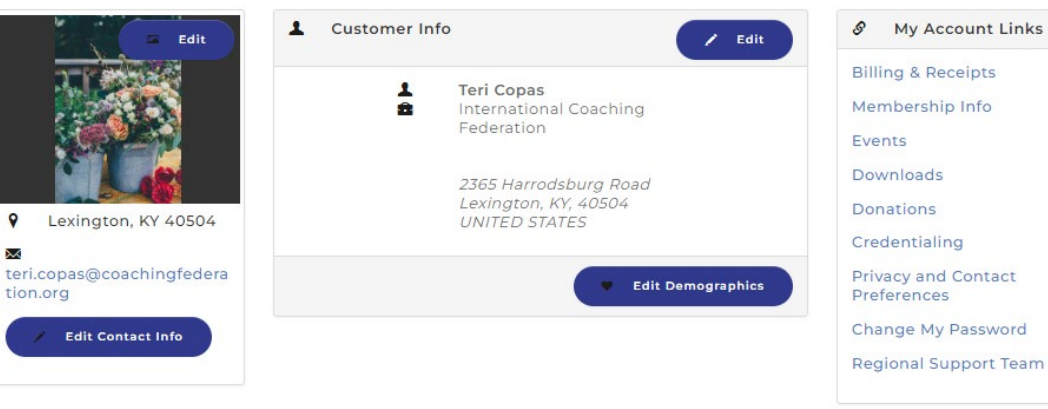

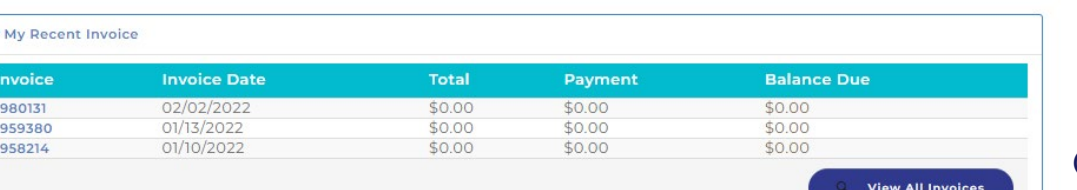

#### ♥ My Applications **Submit Date Application Type Status** ACC Level 1/ Level 2/ ACTP Application Pending Completion ontinue Application

The application will be found towards the bottom of your profile page.

Click on the "Continue Application" link to access your application.

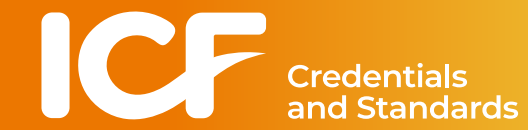

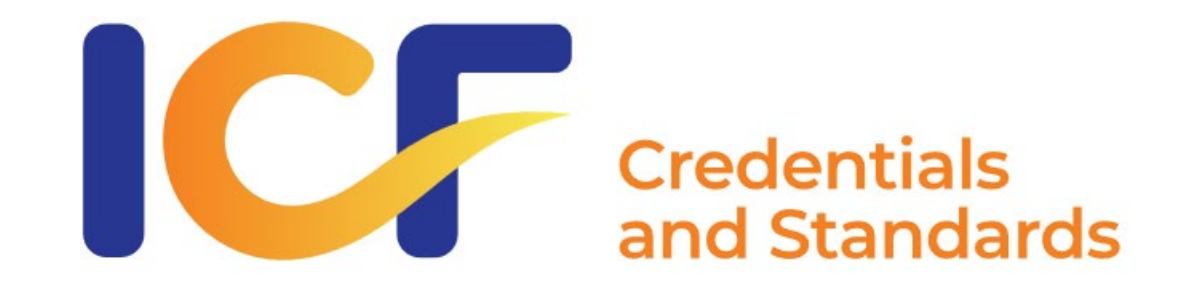

# **Credentialing Support**

Credentialing FAQ Page: <https://coachingfederation.org/faq-categories/credentials>

Email: [support@coachingfederation.org](mailto:support@coachingfederation.org)

coachingfederation.org